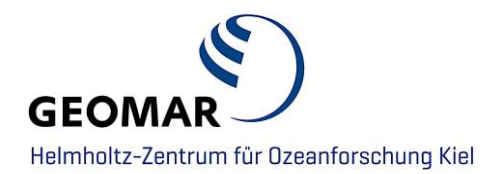

# **Data submission to GEOMAR OPeNDAP-Server**

*[\(https://data.geomar.de\)](https://data.geomar.de/)*

#### GEOMAR<sup>S</sup> **GEOMAR OPeNDAP Service** Please choose one of the following links to browse available data NOTICE: access to some internal data may be restricted to GEOMAR intranet and/or requires a username and password! Start here for complete overview or proceed directly with available datasets: · MODIS-T satellite data now directly available per OPeNDAP from NASA's OceanColorWEB website! · Published data related to peer reviewed journal articles - OpenAccess: ↑ Abel et al. (2017), OS :: DOI 10.5194/os-2017-24 :: Details in OceanRep ⊙ Biastoch et al. (2015), NC :: DOI 10.1038/ncomms10082 :: Details in OceanRep ○ Dietze and Kriest (2012), OS :: DOI 10.5194/os-8-319-2012 :: Details in OceanRep ○ Dietze and Loeptien (2013), GBC :: DOI 10.1002/gbc.20029 :: Details in OceanRep O Dietze and Loeptien (2015), OS :: DOI 10.5194/os-11-573-2015 :: Details in OceanRep O Dietze and Loeptien (2016), OSD :: DOI 10.5194/os-2016-12 :: Details in OceanRep • Dietze et al. (2017), BG :: DOI 10.5194/bg-14-1561-2017 :: Details in OceanRep © Dietze et al. (2014), GMDD - MOMBA 1.1 :: DOI 10.5194/gmdd-7-2065-2014 :: Details in OceanRep © Duteil et al. (2012), BG :: DOI 10.5194/bg-9-1797-2012 :: Details in OceanRep Duteil et al. (2013), BG :: DOI 10.5194/bg-10-7723-2013 :: Details in OceanRep **Eisbrenner (2017), MSc Thesis:** :: Details in OceanRep ○ Getzlaff and Dietze (2013), GRL :: DOI 10.1002/grl.50419 :: Details in OceanRep Getzlaff et al. (2016), BG :: DOI 10.1002/2015GL066841 :: Details in OceanRep O Gollan and Greatbatch (2017), JCLI: DOI 10.1175/JCLI-D-16-0742.1: Details in OceanRep Example of Keller et al. (2016), GRL :: DOI 10.1002/2016GL069630 :: Details in OceanRep ○ Koeve et al. (2015), GMD :: DOI 10.5194/gmd-8-2079-2015 :: Details in OceanRep © Koeve et al. (2016), GBC :: DOI 10.1002/2015GB005354 :: Details in OceanRep © Kriest (2017), BG :: DOI 10.5194/bg-2017-71 :: Details in OceanRep ○ Krishna and Schartau (2017), BG :: DOI 10.5194/bg-14-1857-2017 :: Details in OceanRep ○ Kvale et al. (2015), AQ :: DOI 10.1080/07055900.2015.1049112 :: Details in OceanRep

#### **Contact**

#### **Data Management**

**Adress:** GEOMAR Helmholtz Centre for Ocean Research Kiel Wischhofstr. 1-3 24148 Kiel | Germany **Phone:** 0431 / 600 2294

**E-Mail:** [datamanagement@geomar.de](mailto:datamanagement@geomar.de)

# **CONTENT**

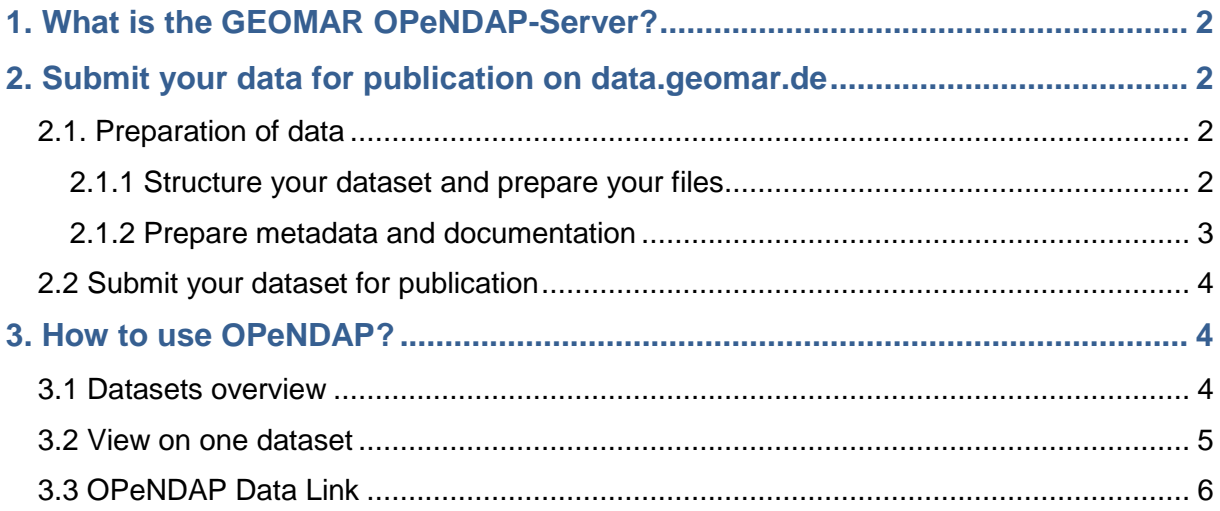

# <span id="page-2-0"></span>**1. What is the GEOMAR OPeNDAP-Server?**

The GEOMAR OPeNDAP-Server [\(data.geomar.de\)](http://data.geomar.de/) allows access to published data of model experiments. The Server provides data access to scientific geo-referenced datasets (netCDF, HDF, GRIB, etc.) mostly from GEOMAR researcher. Via OPeNDAP datasets can be downloaded with the web browser or data subsets can be used without downloading whole datasets. The datasets related to peer reviewed journal articles, are interlinked in [OceanRep GEOMAR](http://oceanrep.geomar.de/) and [OSIS \(Ocean Science Information System\).](https://portal.geomar.de/osis)

# <span id="page-2-1"></span>**2. Submit your data for publication on [data.geomar.de](https://data.geomar.de/)**

Before you submit your data for publication on the GEOMAR OPeNDAP-Server you have to prepare your datasets by taking in account the following points.

## <span id="page-2-2"></span>**2.1. Preparation of data**

### <span id="page-2-3"></span>**2.1.1 Structure your dataset and prepare your files**

- 1. **Label your files and directories** for making reuse and proper citation possible.
	- a. Special characters and spaces in file and directory names should be avoided.
	- b. Label your data with the controlled vocabulary (your community or project standard)
- 2. Check that the **file formats** are correct: Only open source data formats and for model data **Network Common Data Format (NetCDF)** is accepted: "NetCDF is a set of software libraries and self-describing, machine-independent data formats that support the creation, access, and sharing of array-oriented scientific data." [\(https://www.unidata.ucar.edu/software/netcdf/\)](https://www.unidata.ucar.edu/software/netcdf/) You need to publish other data formats (e.g. HDF or GRIB? In that case contact the data management team [\(datamanagement@geomar.de\)](mailto:datamanagement@geomar.de).
- 3. Ensure that your dataset is complete and check the **data size** (important information for the data management team)
- 4. **Create checksums** of all files before your data submission (we recommend to calculate sha256 checksum). That will help us to guard data integrity during the data submission workflow and when published.

# **Create checksums on command line Create checksum of a file:** Linux: sha256sum FILE NAME MAC: shasum -a 256 FILE NAME **Create checksums for all files of a directory and write them in a txt file:** Linux: find YOUR DIRECTORY/ -type f -exec sha256sum {} \; > Checksums.txt **MAC:** find YOUR DIRECTORY/ -type f –exec shasum -a 256  $\{ \} \$ ; > Checksums.txt

### <span id="page-3-0"></span>**2.1.2 Prepare metadata and documentation**

Metadata within your netcdf files is essential for long-term archiving and subsequent data reusage.

1. We recommend to follow the **NetCDF Climate and Forecast (CF) Metadata Convention** [\(http://cfconventions.org/\)](http://cfconventions.org/) to write metadata in your netcdf files (recommended standard by [Unidata\)](https://www.unidata.ucar.edu/software/netcdf/conventions.html). **Information about the CF are well summarized by CEDA:** [https://help.ceda.ac.uk/article/4507-the-cf-metadata](https://help.ceda.ac.uk/article/4507-the-cf-metadata-convention)[convention.](https://help.ceda.ac.uk/article/4507-the-cf-metadata-convention)

(There is also a CF-Checker to test your files for compliance with the CF Convention: Visit the [CF-checker website](http://puma.nerc.ac.uk/cgi-bin/cf-checker.pl) to use this service or alternatively download and install the [CF-checker software.](https://github.com/cedadev/cf-checker))

#### 2. **Create a README file for each dataset:**

#### **Recommended content for README files**

#### **Introduction:**

- Dataset Title
- Authors contact information
- For each file or group of similar files, a short description of what data it contains
- Explanation of file naming convention and description of file relations (if there multiple files that relate to each other) or description of the file structure

#### **Information about methodology:**

- Description of methodology used for generating the dataset and for processing data (if there are other than raw data contibuted)
- Description of the Software beeing used (including version number) to produce, render, analyse and /or needed to read the dataset
- Information about used standards and calibration
- Description of qualtity-assurance procedures performed on the data

#### **Data specific information**

- Full names and defintions (e.g. for column headings)
- Units of measurement
- Definitions for codes or symbols used to record missing data
- Formats and abbreviations used

#### **Licence information:**

• Licences and restrictions placed on the data. Licenses allow you to specify the 'terms-of-use' for your data. The [public license selector](http://ufal.github.io/public-license-selector/) can help you to choose the right license for the use of your data.

## <span id="page-4-0"></span>**2.2 Submit your dataset for publication**

After the preparation of your datasets you need to submit your data for publication to the data management team:

- 1. **Upload the dataset** you want to publish into your user folder on the **GEOMAR FTP-Server**:<https://ftp3.geomar.de/> or alternatively upload the dataset to the git repository <https://git.geomar.de/opendap-publications> to your project, which will be provided by the data management team (for this contact the data management team: [datamanagement@geomar.de\)](mailto:datamanagement@geomar.de). If your data volume is bigger than 2GB you have to use Git LFS. For more information about Git see our [Git Tutorial.](https://portal.geomar.de/documents/18749/1268887/GIT_Tutorial_2018-09-27.pdf/4c5eb7f7-e516-40a4-afb8-775fe0c9b74c) By this, the data management team will have access to your data for performing the publication process.
- 2. **Fill in the data submission form** [https://portal.geomar.de/thredds-data-submission:](https://portal.geomar.de/thredds-data-submission) By this, the data management team will get all necessary information to submit your data to the GEOMAR OPeNDAP-Server [\(data.geomar.de\)](http://data.geomar.de/)**.**

# <span id="page-4-1"></span>**3. How to use OPeNDAP?**

The following chapter describes how to access datasets via OPeNDAP.

### <span id="page-4-2"></span>**3.1 Datasets overview**

Go to [https://data.geomar.de](https://data.geomar.de/) and you will get an overview of all published datasets related to peer reviewed journal articles. You will have also access to open access software/code, bathymetric and satellite data (MODIS-T) and some other datasets.

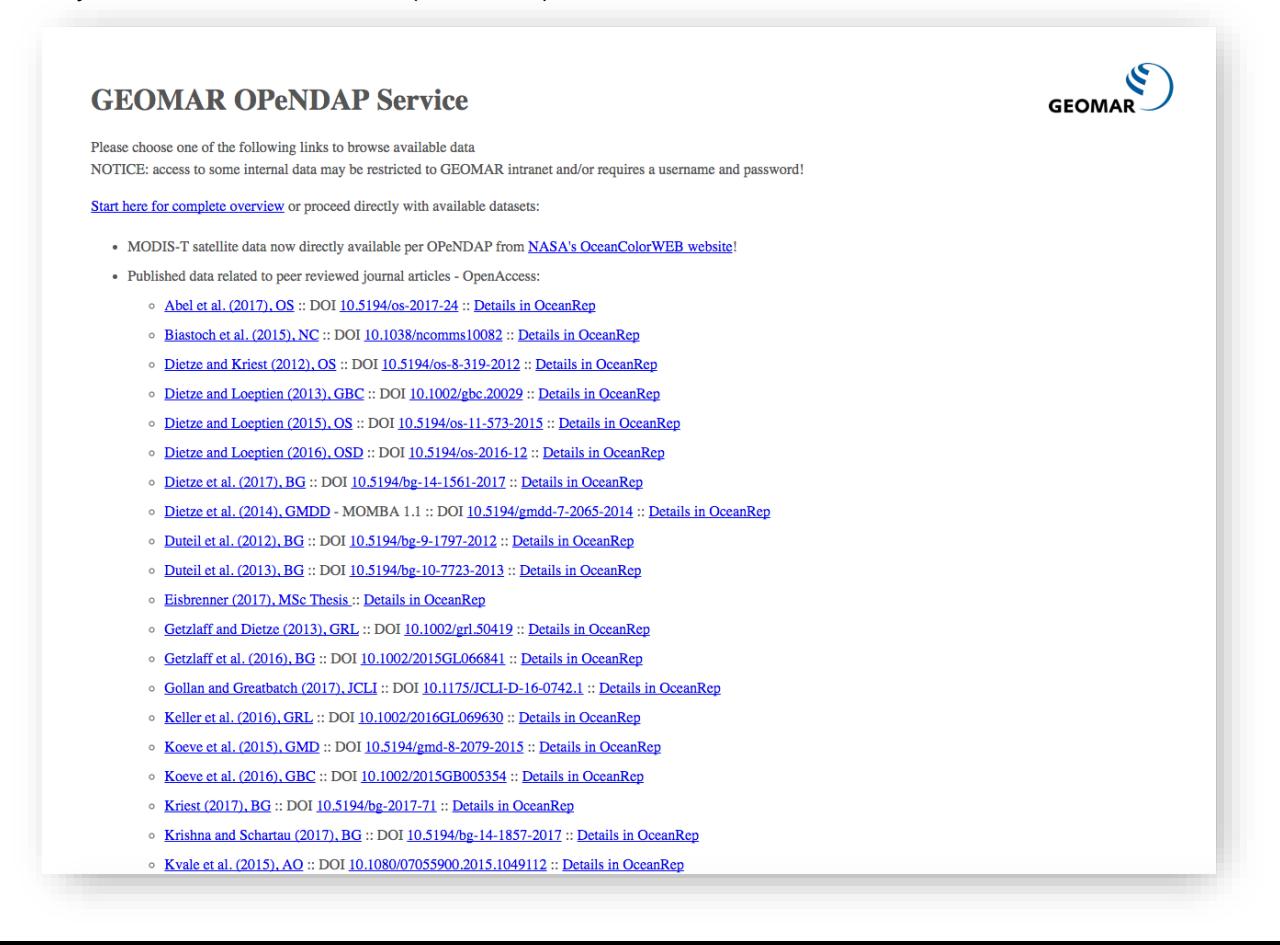

If you click on Start here for complete overview' you will get the catalogue dataset overview of OPeNDAP.

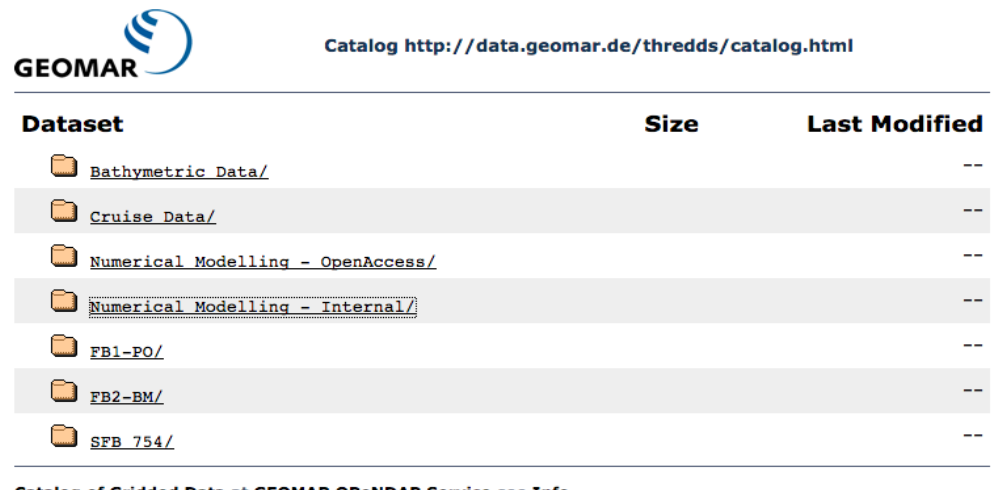

<span id="page-5-0"></span>Catalog of Gridded Data at GEOMAR OPeNDAP Service see Info<br>THREDDS Data Server [Version 4.6.0 - 20150326.1318] Documentation

#### 3.2 View on one dataset

Click on one dataset publication related to one peer reviewed journal article and you will get an overview of the directories including the README-file where the information about the dataset is summarised, so the data can be interpreted correctly. You get also information about the data size and the date of the last data modification.

Catalog http://data.geomar.de/thredds/catalog/open\_access/feng\_et\_al\_2017\_ef/catalog.html

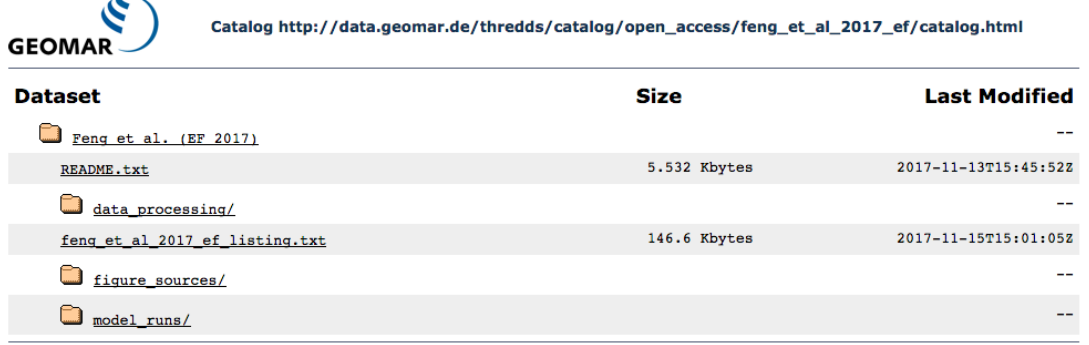

Catalog of Gridded Data at GEOMAR OPeNDAP Service see Info<br>THREDDS Data Server [Version 4.6.0 - 20150326.1318] Documentation

Click on one dataset e.g. a netcdf-file and you will get the following information.

**Catalog of Gridded Data** 

**THREDDS Data Server** 

Catalog http://data.geomar.de/thredds/catalog/open\_access/feng\_et\_al\_2017\_ef/model\_runs /oliv1000\_Omega3.4/results/catalog.html

Dataset: results/tavg.02021.01.01.nc

- · Data format: netCDF
- · Data size: 2.384 Gbytes · Data type: GRID
- ID: feng\_et\_al\_2017\_ef/model\_runs/oliv1000\_Omega3.4/results/tavg.02021.01.01.nc

Access:

1. OPENDAP: /thredds/dodsC/open\_access/feng\_et\_al\_2017\_ef/model\_runs/oliv1000\_Omega3.4/results/tavg.02021.01.01.nc<br>2. HTTPServer: /thredds/fileServer/open\_access/feng\_et\_al\_2017\_ef/model\_runs/oliv1000\_Omega3.4/results/tavg

Dates:

· 2017-11-13T14:42:45Z (modified)

**Viewers:** 

· NetCDF-Java ToolsUI (webstart) · Integrated Data Viewer (IDV) (webstart) In the *'Access'* section you can choose between downloading the netcdf-file via the HTTPServer-Link or accessing the data via the OPeNDAP-Link.

# <span id="page-6-0"></span>**3.3 OPeNDAP Data Link**

By clicking on the OPeNDAP-Link, you will get the OPeNDAP Dataset Access Form. Via OPeNDAP you can work on a subset of the dataset file without the need to download it to your computer. You can copy the ,Data URL' and use it with your favorite software like Matlab etc. . In the other form fields, all variables of the dataset are listet.

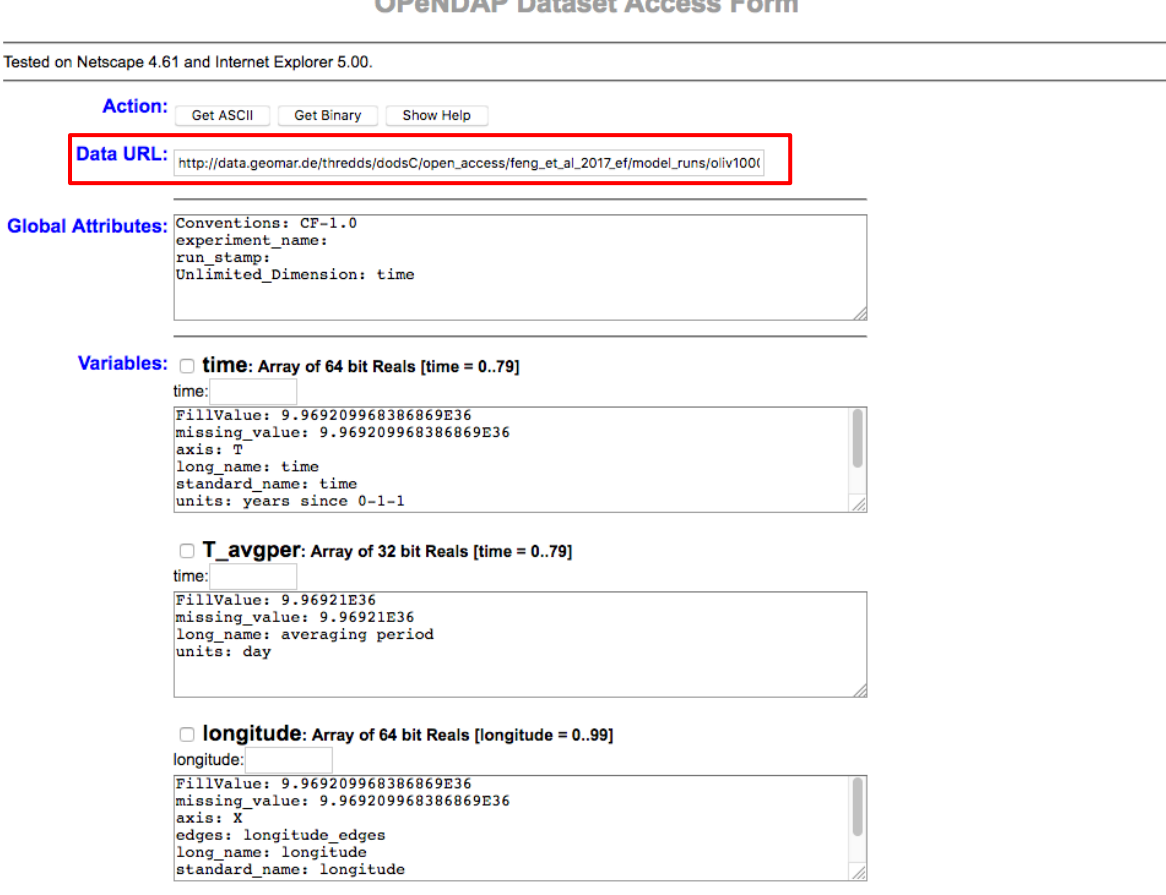

You can get one subset of the data by checking the box of the interested variable (here e.g. L soilmois). Then click on the **Get ASCII**' button at the top of the form.

#### **a** L soilmois: Grid

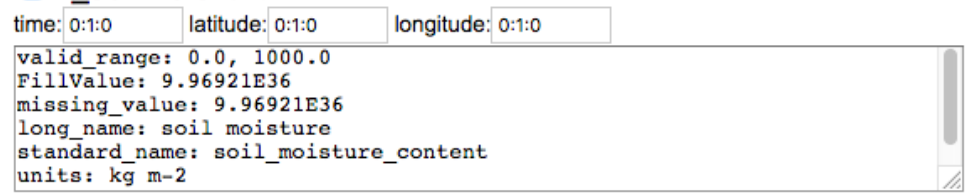

**ODANDAD Datacet Access Form** 

### **OPeNDAP Dataset Access Form**

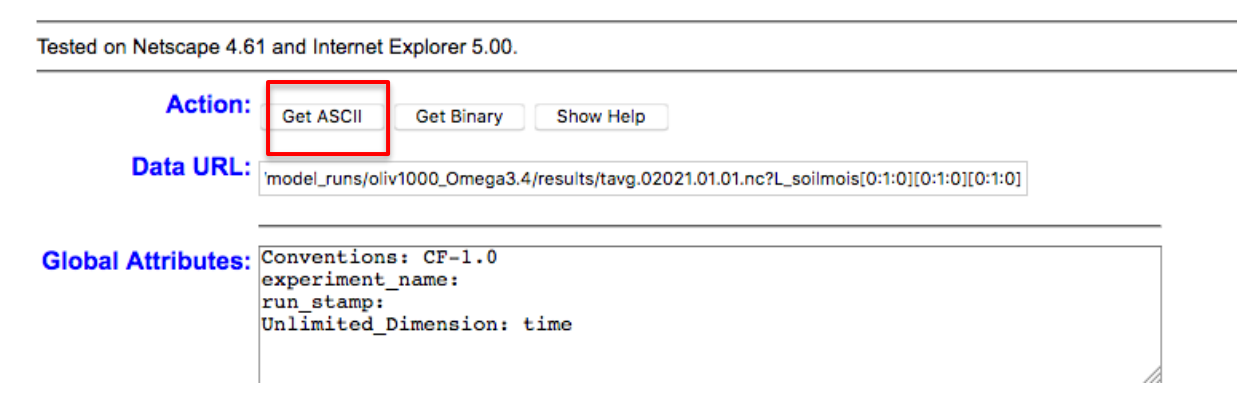

You will get the following result:

```
Dataset {
    Grid {
     ARRAY:
        Float32 L soilmois[time = 1][latitude = 1][longitude = 1];
     MAPS:
        Float64 time[time = 1];
        Float64 latitude[latitude = 1];
        Float64 longitude[longitude = 1];
    } L soilmois;
} open_access/feng_et_al_2017_ef/model_runs/oliv1000_Omega3.4/results/tavg.02021.01.01.nc;
L_soilmois.L_soilmois[1][1][1]
\sqrt{0}]\sqrt{0}], 150.0
L soilmois.time[1]
2020.5L_soilmois.latitude[1]
-89.0999984741211L_soilmois.longitude[1]
1.7999999523162842
```
If you have a look at the Data URL again, you will see that your subset of interest was added to the URL: e.g.

[http://data.geomar.de/thredds/dodsC/open\\_access/feng\\_et\\_al\\_2017\\_ef/model\\_runs/oliv1000\\_Omega](http://data.geomar.de/thredds/dodsC/open_access/feng_et_al_2017_ef/model_runs/oliv1000_Omega3.4/results/tavg.02021.01.01.nc?L_soilmois%5b0:1:0%5d%5b0:1:0%5d%5b0:1:0) [3.4/results/tavg.02021.01.01.nc?L\\_soilmois\[0:1:0\]\[0:1:0\]\[0:1:0\]](http://data.geomar.de/thredds/dodsC/open_access/feng_et_al_2017_ef/model_runs/oliv1000_Omega3.4/results/tavg.02021.01.01.nc?L_soilmois%5b0:1:0%5d%5b0:1:0%5d%5b0:1:0)

You can also use this URL with your favorite software and you will get your subset of interest.

**If you have other questions or comments please contact the data management team**:

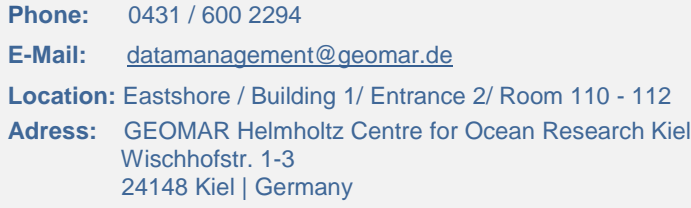